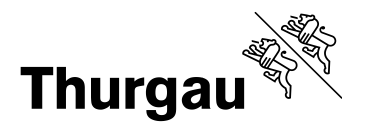

## **Outlook für Mobile Android konfigurieren (Smartphone, Tablets)**

Um Ihr E-Mail-Konto der Schule auch auf Ihrem mobilen **Android** Gerät verwenden zu können, benötigen Sie eine Mail App. Die Anleitung bezieht sich ausschliesslich auf die Microsoft Outlook App. **Andere Apps werden von dieser Anleitung nicht abgedeckt!**

Diese App ist im Google Play Store kostenlos erhältlich:

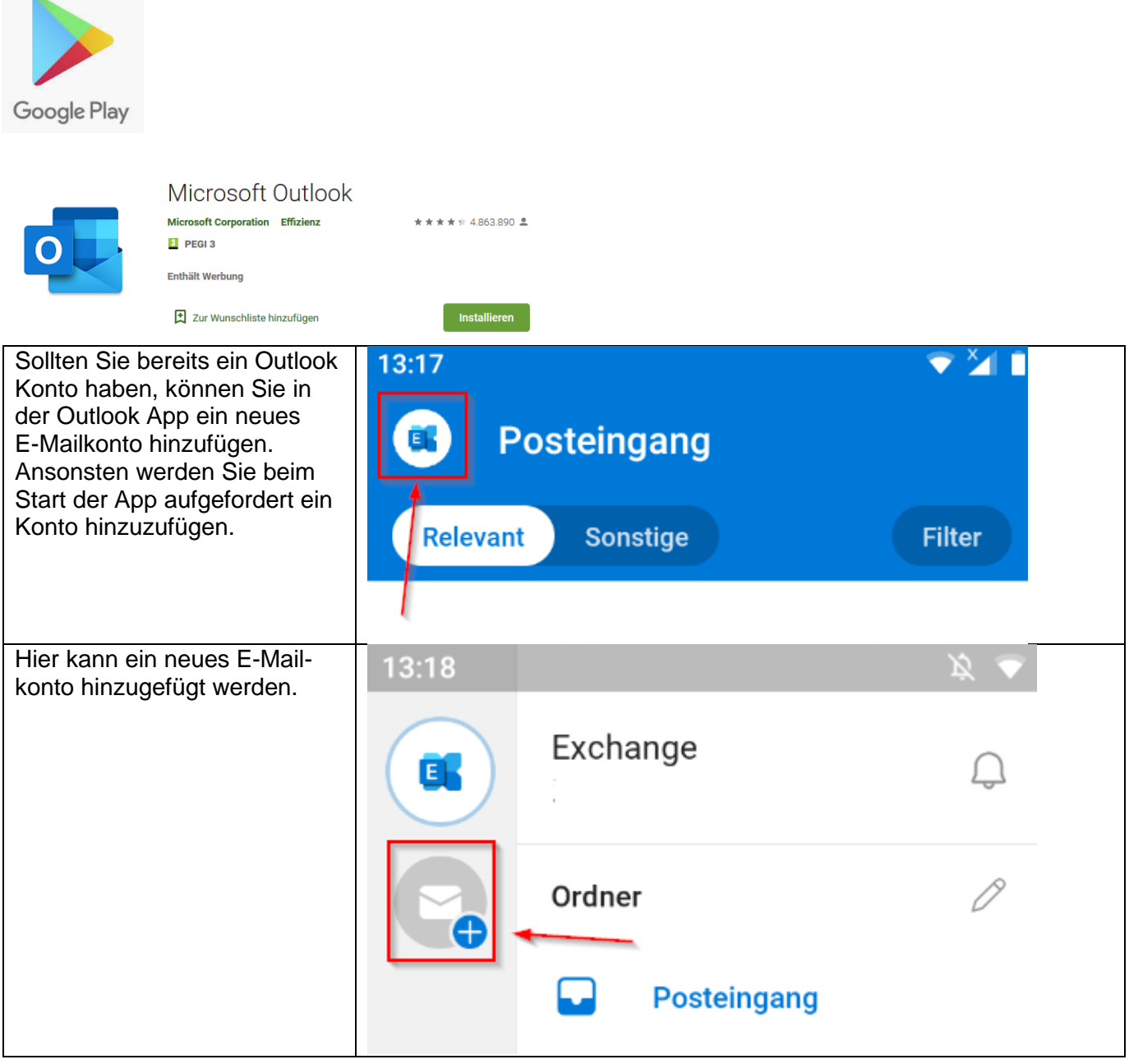

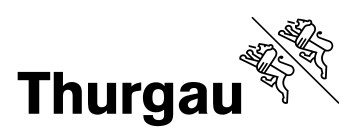

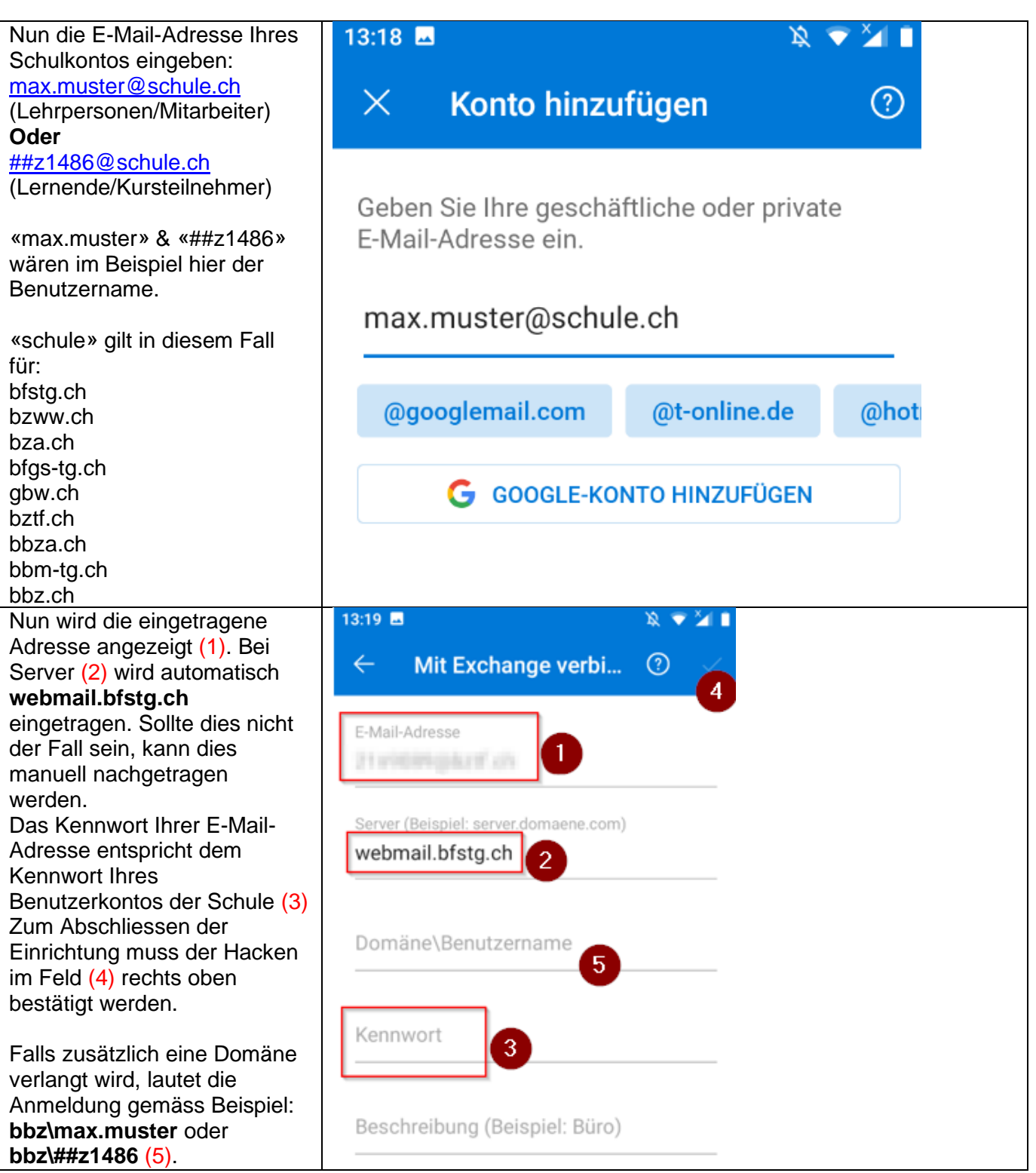

Nun ist Ihre E-Mail-Adresse eingerichtet und Sie können auch unterwegs auf Ihr Mailkonto der Schule zugreifen.

**Diese Anleitung gilt für die Microsoft Outlook App. Keine Gewährleistung und Supportanspruch auf privaten Geräten!**